# AVOID DEAD BATTERIES AT THE START OF THE SCHOOL YEAR

### 3 TIPS FROM GOOGLE FOR PREPARING CHROMEBOOKS FOR LONG-TERM STORAGE

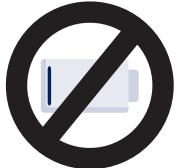

- 1. CHARGE YOUR CHROMEBOOKS SO THAT THE BATTERY IS AT LEAST 80% FULL. This ensures that even when the battery discharges while unplugged over the summer, it won't fully run out of power.
- 2. TO SLOW THE DISCHARGE RATE DURING STORAGE, DO NOT PHYSICALLY REMOVE THE BATTERY FROM THE CHROMEBOOK FOR STORAGE. Instead, take the following steps:
  - Connect the device to a charger and turn it on.
  - Note: If the device charges via a USB-C connector, the charger must be plugged into a USB-C port on the same side as the charging light. You can verify this by confirming that there is an orange charging light on the same side as the charger after you've plugged it in.
  - Hold Refresh C and Power () at the same time.
  - While holding these keys, remove the power cable from the device and then release the keys. The device should shut down and remain off.
  - Confirm the battery disconnect worked by pressing the power button.
  - The device should not power on, despite having a battery charge. The Chromebook won't power on by touching the power button or opening the lid, until you plug the device back to a power source.

#### 3. IF YOU CAN'T PUT YOUR MODEL OF CHROMEBOOK INTO THE BATTERY DISCONNECT STATE DESCRIBED

**ABOVE**, charge the battery to at least 80%. Then, turn off the Chromebook, unplug it from a power source, and store it in a cool, dry place.

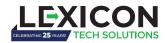

**QUESTIONS? CONTACT NICK JESSUP,** IT Specialist & Deployment Manager njessup@lexicontech.com or 678-750-0288.

## GET YOUR CHROMEBOOKS READY FOR SCHOOL

### A WEEK BEFORE CLASSES RESUME:

- 1. Connect the Chromebooks to a charger and a power source. This will get them out of the battery disconnect state.
- 2. Power up your devices.
- 3. Connect your Chromebooks to Wi-Fi and update them to the latest Chrome OS release. Note that this can take time as multiple Chrome OS versions might have been released since the last time the device was updated. For details, see the Chrome Enterprise release notes.

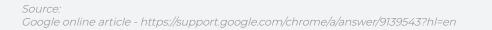

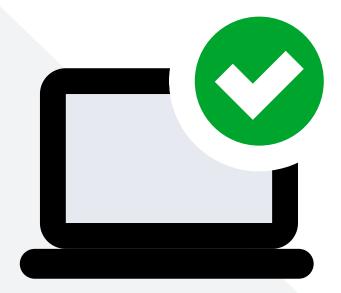

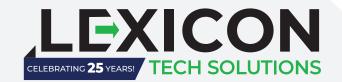

### QUESTIONS?

### CONTACT: NICK JESSUP

IT Specialist & Deployment Manager

njessup@lexicontech.com 678-750-0288

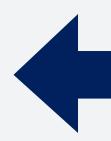